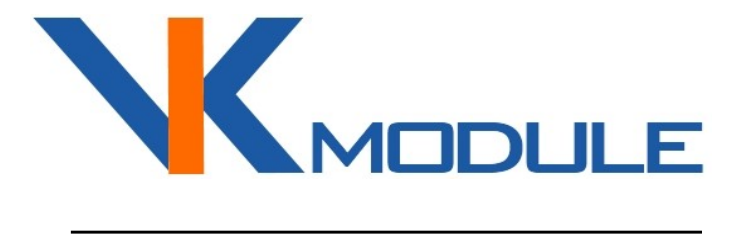

# ІНСТРУКЦІЯ З ЕКСПЛУАТАЦІЇ VTR-WF/232

Перетворювач інтерфейсів WiFi – RS232

## 3MICT

<u> 1989 - Johann Barnett, fransk politik (</u>

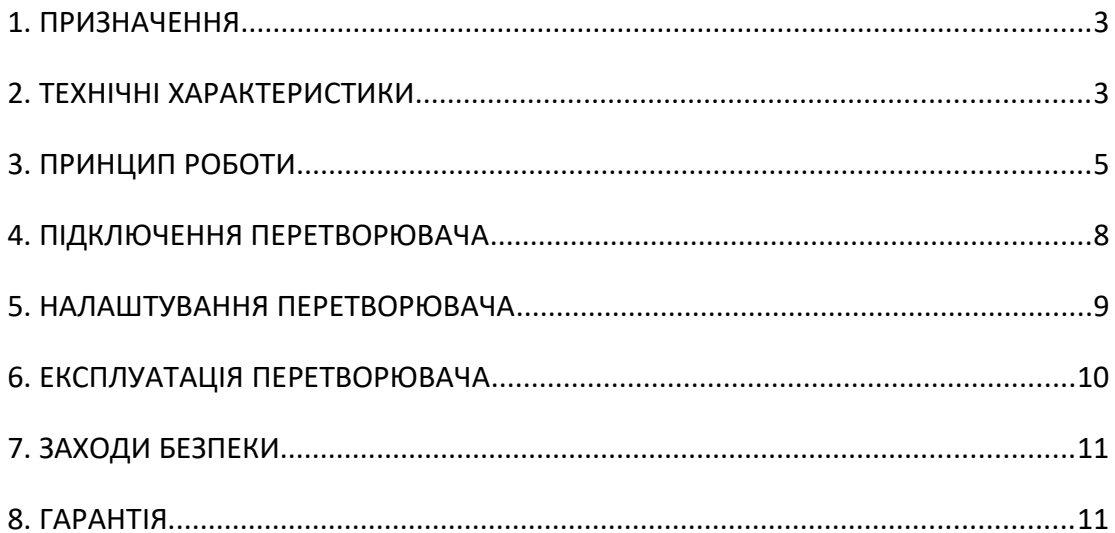

## **1. ПРИЗНАЧЕННЯ**

Перетворювач інтерфейсів VTR-WF/232 (далі перетворювач) призначений для обміну даними між комп'ютером по мережі Ethernet і обладнанням з інтерфейсом RS232. Підключення до мережі Ethernet здійснюється за допомогою WiFi. Обмін даними по мережі Ethernet виконується за протоколом TCP/IP.

Налаштування перетворювача здійснюється через *Web*-сторінку.

Перетворювач може працювати як WiFi клієнт або як WiFi точка доступу.

Швидкість роботи порту RS232 має стандартне значення, що настроюється в діапазоні від 300 до 115200 біт/с з контролем парності і без нього.

Також підтримує протокол ICMP для команд Ping.

Напруга живлення 7...30В або 5В постійного струму (будь-яке зручне). Корпус із кріпленням на DIN-рейку.

## **2. ТЕХНІЧНІ ХАРАКТЕРИСТИКИ**

*Експлуатаційні характеристики.*

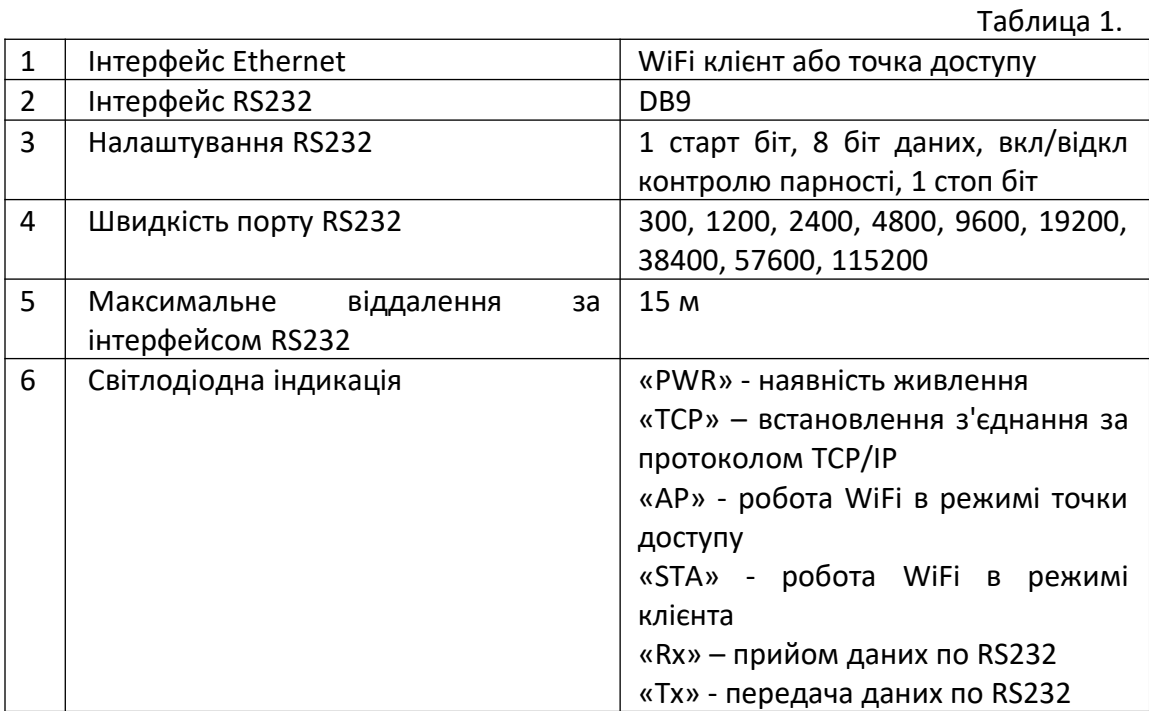

#### *Електричні характеристики.*

Таблица 2.

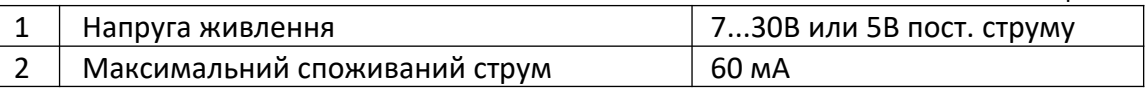

## *Параметри довкілля.*

#### Таблица 3.  $1 \mid$  Робоча температура  $0 ... +70 °C$ 2 Температура зберігання  $-55...+125$ <sup>o</sup>C

#### *Фізичні характеристики.*

#### Таблица 4.

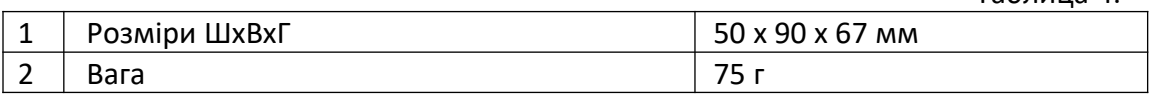

## *Комплект поставки.*

#### Таблица 5.

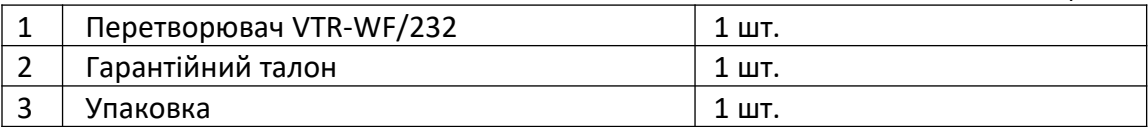

## **3. ПРИНЦИП РОБОТИ**

Робота **комп'ютера (програми) з пристроєм RS232** виконується в такий спосіб. Встановіть у перетворювачі ім'я та пароль вашого WiFi маршрутизатора, а також встановіть статичну IP-адресу. Усі налаштування виконуються WEBбраузером. Після налаштування перетворювач автоматично підключиться до вашого маршрутизатора.

Для обміну даними між програмою та RS232 треба щоб програма встановила з перетворювачем з'єднання протоколу TCP/IP. Якщо програма виступає як TCP/IP-клієнт, то перетворювач має бути налаштований як TCP/IPсервер. І навпаки, якщо програма TCP/IP-сервер, то перетворювач TCP/IPклієнт. Набагато зручніше, коли перетворювач виступає сервером. У цьому випадку програма при необхідності підключається до нього, обмінюється даними і відключається. Усі передані перетворювачу по TCP/IP дані виходять із його порту RS232, проте отримані портом RS232 дані, передаються назад програмі по TCP/IP з'єднанню.

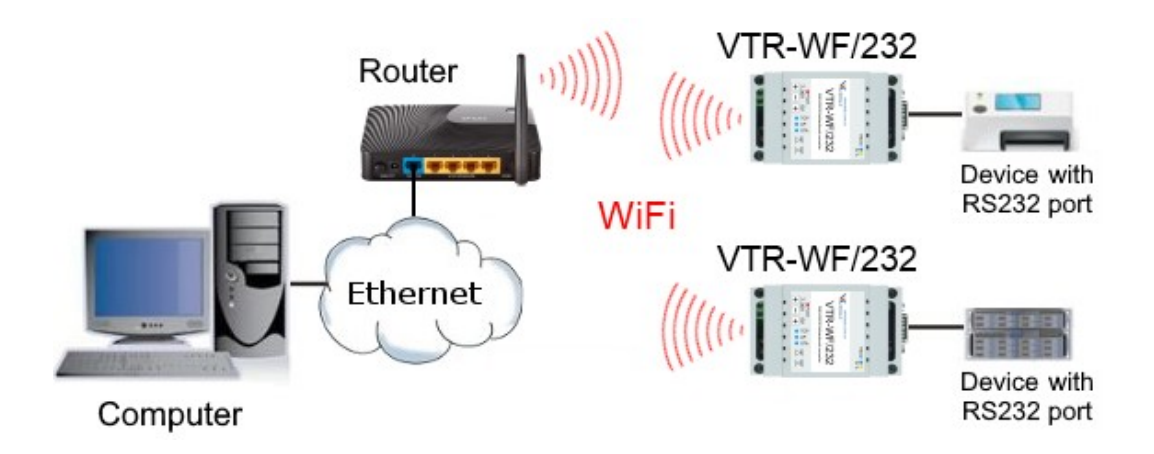

Рис 1. Підключення VTR-WF/232 до комп'ютера.

Одне з найпоширеніших завдань - подовження RS232 через Ethernet. Для цього найпростіше використовувати пару перетворювачів, з'єднаних між собою по TCP/IP. Один перетворювач налаштовується як TCP/IP-сервер, а інший як TCP/IP-клієнт. Далі клієнт постійно підтримує з'єднання з вказаним для нього сервером в автоматичному режимі. Дані, що надійшли на порт RS232 одного перетворювача, будуть передані з порту RS232 іншого перетворювача і навпаки. Пристроями, що з'єднуються по RS232, можуть бути комп'ютери або інше обладнання. Можливі 2 способи реалізації такого моста.

Перший спосіб - з'єднання 2-х перетворювачів безпосередньо.

Локальна мережа для такого з'єднання взагалі не потрібна. Один перетворювач налаштовується як WiFi точка доступу, а другий як WiFi клієнт для цієї точки доступу.

Перевага: Повністю автономна робота без локальної мережі. Недолік: Дальність дії обмежена відстанню зв'язку по Wi-Fi.

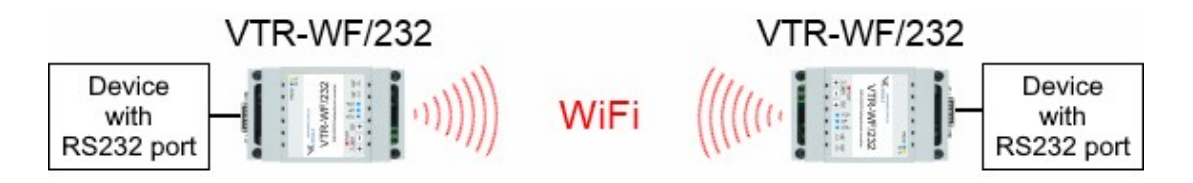

Рис 2. Зв'язок двох VTR-WF/232 безпосередньо.

Другий спосіб - з'єднання 2-х перетворювачів за допомогою локальної мережі. Перетворювачі налаштовуються як WiFi клієнти для маршрутизатора та підключаються до локальної мережі. У цьому один оголошується TCP/IPсервером, а другий TCP/IP-клиентом. Після включення вони встановлюють зв'язок по TCP/IP друг з одним.

Перевага: Дальність дії не обмежена нічим. Перетворювачі можуть приєднуватися до різних маршрутизаторів, що знаходяться в різних мережах і з'єднуватися навіть через Інтернет через переадресацію портів на маршрутизаторах.

Недолік: Може зрости час обміну даними до кількох десятків або навіть сотень мілісекунд. Для деякого обладнання може бути критична затримка.

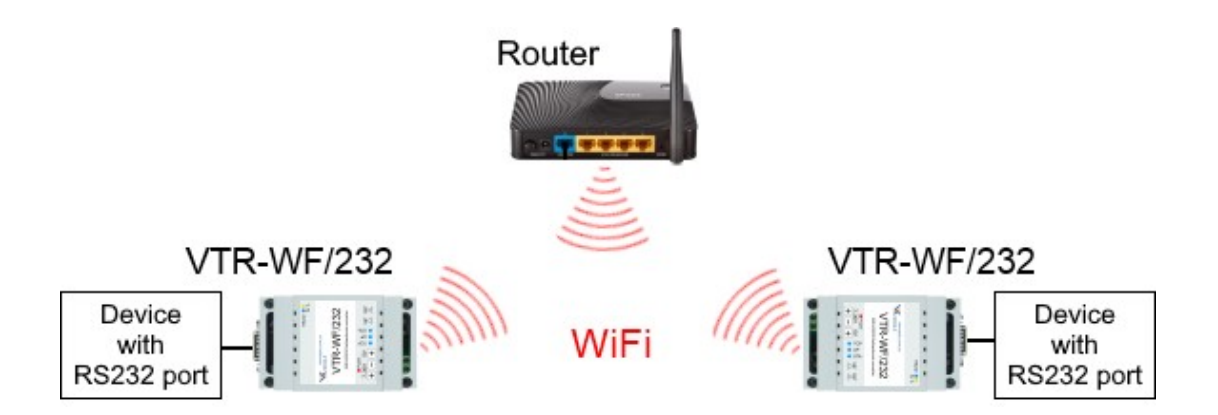

Рис 3. Зв'язок двох VTR-WF/232 за допомогою локальної мережі.

Можливе створення на комп'ютері віртуального COM-порту, який за допомогою перетворювача пов'язує комп'ютерну програму з віддаленим пристроєм RS232 через локальну мережу.

Драйвер віртуального COM-порту необхідний, коли існує програма, що працює з обладнанням через COM-порт, але це обладнання встановлено далеко і його треба підключити через Ethernet. Драйвер віртуального COMпорту робить дві речі:

1. Створює на комп'ютері якийсь не існуючий фізично, але доступний для роботи з програмою COM-порт.

2. Встановлює з'єднання з перетворювачем по TCP/IP і передає дані, записані програмою у віртуальний COM-порт. І навпаки, отримані від перетворювача дані, передає програмі, ніби вона їх отримує від COM-порту.

На нашому сайті представлено два посилання для завантаження таких драйверів.

## **4. ПІДКЛЮЧЕННЯ ПЕРЕТВОРЮВАЧА**

Перетворювач поставляється у пластиковому корпусі, призначеному для встановлення на DIN-рейку. На рис. 4 представлений зовнішній вигляд перетворювача.

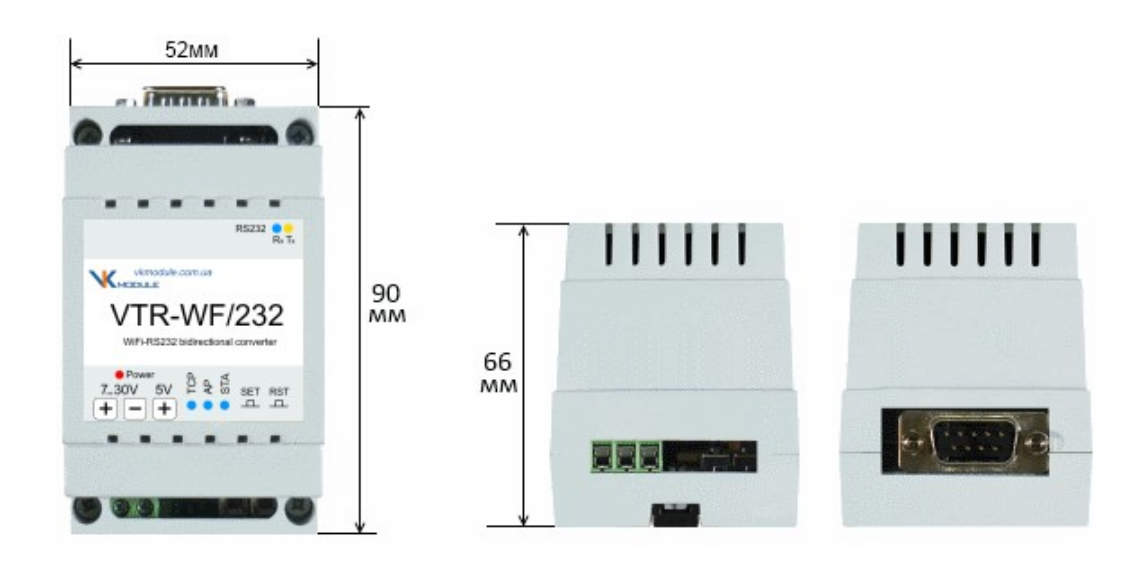

Рис. 4. Зовнішній вигляд перетворювача VTR-WF/232.

Перетворювач живиться напругою 7...30В або 5В пост. струму. Для підключення електроживлення використовують клемні колодки. Напруга живлення подається одна з двох можливих, будь-яке зручна для вас.

**Внимание!** Если на вход 5В подать напряжение 7...30В, это может привести к выходу контроллера из строя.

Для підключення лінії RS232 використовується роз'єм DB9. Роз'єм має таку саму розпинування як і в ПК: 2 - Rx, 3 - Tx, 5 - Gnd.

Інші піни, такі як DRT, RTS та інші не підтримуються.

Підключення до комп'ютера виконується нуль-модемним кабелем (2-3, 3- 2, 5-5).

## **5. НАЛАШТУВАННЯ ПЕРЕТВОРЮВАЧА**

При першому включенні, оскільки для перетворювача ще не вказана жодна точка доступу, куди йому підключатися, він сам починає працювати як точка доступу. Індикатором цьому служить світлодіод "AP". Ви можете підключитися до нього по WiFi своїм ноутбуком, смартфоном або іншим пристроєм. Знайдіть у списку доступних WiFi точок доступу перетворювач "VTR-WF" та підключіться до нього без пароля. Відкрийте браузер та перейдіть за адресою 192.168.0.191. Завантажеться вбудована у перетворювач Webсторінка для виконання налаштувань. Перейдіть на закладку "Мережеві налаштування" (рис.5). Логін для сторінки налаштувань "admin", пароль "admin" або "vkmodule".

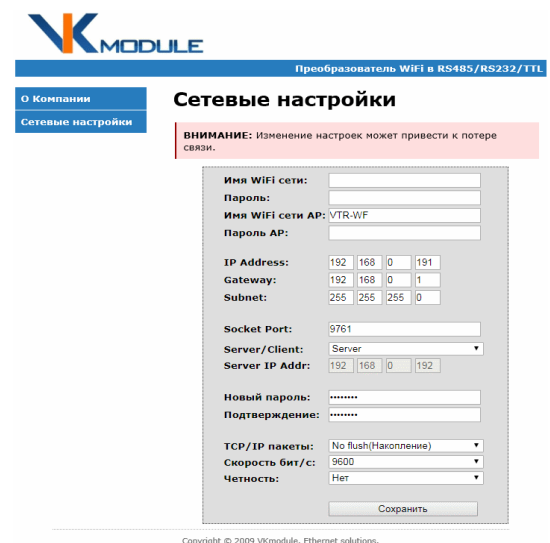

Рис. 5. Закладка «Мережеві налаштування».

**Налаштування WiFi** залежить від того, як ви плануєте використовувати перетворювач. Якщо необхідно, щоб перетворювач був підключений до вашої локальної мережі, вкажіть ім'я і пароль маршрутизатора для WiFi підключення. Для цього використовуються такі поля:

*"Ім'я WiFi мережі"* - назва точки доступу, до якої перетворювач має підключатися.

*"Пароль" -* пароль цієї точки доступу.

Якщо планується, що перетворювач сам буде точкою доступу, поле "Ім'я WiFi мережі" залиште порожнім. Вкажіть ім'я, як повинен бачиться перетворювач у списку доступних WiFi пристроїв для підключення до нього. Для цього заповніть такі поля:

*"Ім'я WiFi мережі AP"* - назва перетворювача для підключення до нього, коли він є точкою доступу.

*"Пароль AP"* - пароль для підключення до перетворювача, коли він є точкою доступу.

#### **Налаштування мережі:**

*"IP Address"* - статична адреса перетворювача. *"Gateway"* – адреса вашого маршрутизатора. *"Subnet"* - маска підмережі.

#### **Налаштування для TCP/IP з'єднання:**

*"Socket Port"* - номер порту для TCP/IP підключення. Рекомендоване значення 1000…10000.

*"Server/Client"* - встановлює роль перетворювача в TCP/IP з'єднанні. За замовчуванням стоїть "Server". Це найбільш часто використовується роль, оскільки як ваша програма, так і драйвер віртуального COM-порту працюють простіше, коли вони самі є клієнтами і підключаються до перетворювача, який сервер.

*"Server IP Addr"* - не обов'язкове налаштування. Використовується лише тоді, коли перетворювач працює як TCP/IP "Client". Тоді йому треба знати IPадресу сервера, до якого він повинен підключатися. Якщо перетворювач працює як TCP/IP "Server", це налаштування не потрібне.

## **Налаштування порту RS232:**

*"TCP/IP пакети"* — можливі значення "No Flush" та "Flush".

*"No Flush (Накопичення)"* - перетворювач не передає отримані по RS232 байти моментально і чекає приходу всього пакета повністю, щоб так само повністю передати його по TCP/IP.

*"Flush (Моментально)"* - байти, що отримуються на вхід RS232, моментально формуються в маленькі пакети TCP/IP і відразу передаються по мережі.

*"Швидкість біт/с"* – швидкість роботи порту RS232. *"Парність"* - включення/відключення біта парності.

#### **Увага!**

Щоб скинути в заводські налаштування, натисніть і утримуйте кнопку «SET» не менше 6 секунд. Після цього згаснуть світлодіоди індикації «TCP», «AP» та «STA». Відпустіть кнопку «SET». Усі налаштування скинуто у заводські.

## **6. ЕКСПЛУАТАЦІЯ ПЕРЕТВОРЮВАЧА**

Перетворювач готовий до експлуатації після підключення. Для індикації електроживлення, наявності зв'язку та передачі даних використовуються світлодіоди:

\_\_\_\_\_\_\_\_\_\_\_\_\_\_\_\_\_\_\_\_\_\_\_\_\_\_\_\_\_\_\_\_\_\_\_\_\_\_\_\_\_\_\_\_\_\_\_\_\_\_\_\_\_\_\_\_\_\_\_\_

«PWR» – наявність електроживлення.

«TCP» – з'єднання за протоколом TCP/IP.

«AP» – робота в режимі WiFi точки доступу.

«STA» – робота у режимі WiFi клієнта.

«Tx» – виконується передача даних з порту RS232.

«Rx» –виконується прийом даних на порт RS232.

## **7. ЗАХОДИ БЕЗПЕКИ**

Під час експлуатації повинні виконуватись вимоги «Правил технічної експлуатації електроустановок споживачів» та «Правил техніки безпеки під час експлуатації електроустановок споживачів».

Перед підключенням виконайте візуальний огляд контролера, щоб визначити пошкодження роз'ємів або корпусу.

Монтаж зовнішніх ланцюгів повинен унеможливлювати коротке замикання провідників.

Контролер повинен експлуатуватися в умовах довкілля, що не виходять за рамки граничних значень температури.

Усі види ремонтних робіт виконуються *Виробником*.

## **8. ГАРАНТІЯ**

*Виробник* гарантує, що виріб відповідає призначенню та специфікаціям, а також нормальне функціонування виробу протягом 12 місяців з дня продажу.

Зобов'язання *Виробника* виконуються при пред'явленні *Споживачем* гарантійного талона на виріб. Упродовж гарантійного терміну *Виробник* зобов'язується безкоштовно проводити ремонт або заміну несправного виробу, якщо доведено наявність дефектів.

Дані гарантійні зобов'язання не передаються третій стороні.

*Виробник* не несе відповідальності за будь-яке обладнання, яке підключається до виробу.

Гарантія не поширюється на виріб у таких випадках:

• наявність механічних ушкоджень;

• використання виробу з порушенням правил встановлення чи експлуатації;

• наявність усередині сторонніх предметів, слідів впливу рідин чи комах;

 • наявність ознак самостійного ремонту чи ремонту сторонніми організаціями.

Демонтажні та монтажні роботи виконуються *Споживачем*.

Інші гарантії, які не обумовлені цим документом, не беруться до уваги.